# FDOT ORD Geotechnical Tools Webinar Q& A

#### **Question #1:**

Why did you need to copy the referenced alignment into the borehole file?

## Answer:

Since there is no "projection" method in ORD, an event point at the location of the borehole is used to define where to create a named boundary used to create the cross section. The definition for event points must be stored in the same file as the alignment they are related to. In many offices, the Geotech person will not be able to modify the alignment file, by creating an offset alignment in the borehole file they will be able to create the event points needed. If the user can modify the main alignment file, the event points could be created in that file (you would need to reference the Geotech plan view into the alignment to locate the boreholes). The stationing for the offset alignment needs to be the same as the referenced alignment so that the station labeling in the cross section will show the correct station location of the sheet.

#### **Question:**

If we received borehole data in the SS4/SS10 format, is it easy enough to transfer that data to an .XML format?

#### Answer:

It is fairly easy to import the Geopak brh & mtl files but requires a little cutting and pasting. Please contact [cadd.support@dot.state.fl.us](mailto:cadd.support@dot.state.fl.us) if you need help with this process.

#### **Question:**

Do we have to create the event point list in abor cad file?

## Answer:

Please see Question #1

#### **Question:**

How do you show the borings on the 50 or 100 cross sections ? Is there a projection option ?

## Answer:

Roadway cross-sections are no longer required by FDOT for plans (though they may be used as a review tool). There is no method in ORD to "project" model elements into sections. You have to create a named boundary wherever you would like a xsection.

## **Question:**

Is the elevation data in the properties tab the surface elevation or the elevation from the xml?

## Answer:

The elevation used for both the graphical representation and the data stored in the properties is determined by the selection during the drawing/model element creation.

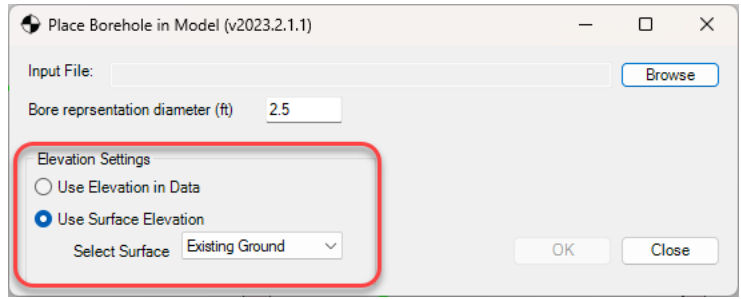

"Use Elevation in Data" uses what is stored in the xml file (if there is no elevation data an elevation of zero is used).

"Use Surface Elevation" will calculate and store the elevation data using the surface elevation at the borehole location.

## **Question:**

Can you include other design elements, walls, etc. on the cross sections from the geotech tools?

# Answer:

Any model elements that are intersected by the named boundary will be plotted on the crosssection. This includes roadway, drainage, boreholes, etc.

## **Question:**

What is the "GeotechDataSheetTemplate.xlsx" file for? I've only seen importing of .xml's during this webinar.

# Answer:

Some firms have geotechnical databases where their geotechnical data is stored. They can use the xlsx file as a data standard to which they can export their data so that it can be used for the FDOT tools. Note: the tab names and column headers cannot be modified (they can be rearranged though). Any tabs or column headers that do not match the template will be ignored. Some users may also find it quicker to fill out the spreadsheet than to use the Data Manager GUI.

#### **Question:**

Could you not just import the alignment XML into the borehole file instead of trying to station a copied version from the ALGNRD file?

#### Answer:

You can use any method you like to create the alignment needed for the event points. Please see Question #1 response for more information.

#### **Question:**

Are the sheet files open for edits (say like adjusting water table, etc.) or do you have to create all new XML file?

## Answer:

Once the 2d & 3d drawings are created, they are not influenced by the xml file any longer. You can manually move/edit elements if needed. Be aware that moving elements will not change the meta information already stored on the elements though.